# **How to Upload Dependent Documentation**

| Spouse                                   | Children Under Age 26                         | Handicapped/Disabled Children                 |
|------------------------------------------|-----------------------------------------------|-----------------------------------------------|
| A copy of page one of your most recent   | A copy of page one of your most recent        | Proof of disability from the Social Security  |
| tax return* showing you filed as married | tax return* listing the child(ren) as a       | Administration prior to age 19                |
|                                          | dependent                                     |                                               |
| OR                                       |                                               | AND                                           |
|                                          | OR                                            |                                               |
| Copy of certified marriage certificate   |                                               | A copy of page one of your most recent tax    |
|                                          | One of the following:                         | return* listing the child(ren) as a dependent |
|                                          | <ul> <li>Copy of birth certificate</li> </ul> |                                               |
|                                          | - Custodial papers                            | OR                                            |
|                                          | - Court Order                                 |                                               |
|                                          | - Adoption papers                             | One of the following:                         |
|                                          |                                               | - Copy of birth certificate                   |
|                                          |                                               | - Custodial papers                            |
|                                          |                                               | - Court Order                                 |
|                                          |                                               | - Adoption papers                             |

# **Approved Dependent Verification Documentation**

## Follow these steps to upload dependent documentation:

#### 1. UKG Website:

- a. Log into UKG
- b. Single Sign-On Access Users: acadia.ultipro.com Website: https://myacadiahealthcare.com

### UKG Pro App:

- a. Download the UKG Pro app
- b. Company Code: ACAHC
- c. Login using your UKG Login
- 2. Navigate to: Menu > Myself > Benefits > Manage My Benefits. Click on the **Get Started** button to enroll in benefits as needed.
- 3. You will have two locations to upload dependent documentation:
  - As a **To-Do Task** as part of your benefit enrollment Confirmation page.
  - b. Go to Manage My Benefits and on the left hand menu, click on Documents > My Documents.
    - Document Requests will be created for any dependent(s) needing dependent verification documentation.
    - Upload, drag, or, if using the UKG Pro app, take a photo using your cell phone of any requested documents

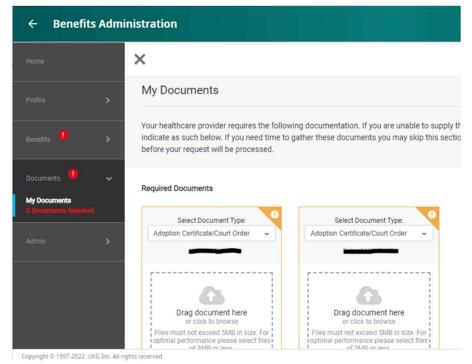